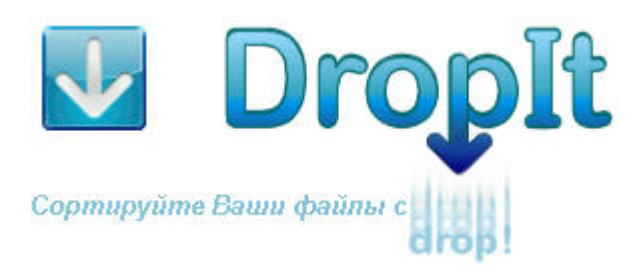

Крошечный, гибкий, трудолюбивый инструмент для автоматизации сортировки и фильтрации файлов и папок.

Если вам необходимо упорядочить файлы, DropIt может устранить большую часть тяжелой работы по поиску и ручному открытию папок и распределению файлов в них.

Вы можете настроить DropIt на 15 различных действий для ваших файлов и папок (**Переместить, Копировать, Сжать, Извлечь, Переименовать, Удалить, Выгрузить на сайт, Отправить по почте, Открыть через, Создать список, Создать плейлист, Создать ярлык, Копировать в буфер, Изменить свойства** и **Игнорировать**), осуществлять фильтрацию файлов по имени, расположению, размеру, дате, свойствам, содержимому и регулярным выражениям. Вы даже можете сохранить наборы ассоциаций в профилях и ассоциировать профиль для каждой требуемой папки, сканировать папки, находящиеся под наблюдением через определенный промежуток времени.

Перетаскивание группы соответствующим образом подобранных файлов и папок на плавающий значок DropIt сортирует их по определенным папкам назначения, в итоге сжимает или извлекает их, открывает их соответствующими программами или выполняет другие назначенные действия.

Вы можете использовать сэкономленное программой время для чего-либо приятного и полезного.

*Если вы впервые используете DropIt: проведите эксперимент. Сделайте несколько папок с несколькими одноразовыми файлами, создайте пару ассоциаций и перетащите ваши файлы на DropIt чтобы узнать, как программа себя ведет.* 

*Прежде чем вы познакомитесь с программой, знайте, что она облегчит вашу рутинную повседневную обработку файлов.* 

#### Это официальное **руководство DropIt версии 4.7**,

реализовано Lupo73 на основе файла справки от Edith.

# **Структура**

# **1. Введение**

- **1.1. Установка и обновление**
- **1.2. Знакомство с интерфейсом**
- **1.3. Основы использования**

## **2. Ассоциации**

- **2.1. Управление ассоциациями**
- **2.2. Создание/редактирование**

## **3. Профили**

- **3.1. Настройка профилей**
- **3.2. Создание/редактирование**

# **4. Опции**

- **4.1. Основное**
- **4.2. Мониторинг**
- **4.3. Сортировка**
- **4.4. Сжатие**
- **4.5. Списки**
- **4.6. Разное**

## **5. Дополнительные возможности**

- **5.1. Несколько экземпляров**
- **5.2. Горячие клавиши**
- **5.3. Сокращения**
- **5.4. Модификаторы**
- **5.5. Командная строка**

# **1. Введение**

## **1.1. Установка и обновление**

DropIt доступен в двух различных версиях:

→ *Инсталлятор* (стандартный пакет установки): установит и интегрирует программу в вашу систему (для ее удаления вы можете использовать встроенный деинсталлятор).

→ *Портативная* (zip архив): автономная версия без установки может быть использована со съемных накопителей и не оставляет следов на компьютере (для ее удаления вы можете просто удалить папку программы).

Чтобы убедиться, что Вы всегда имеете последнюю версию, вы можете проверить наличие обновлений вручную из контекстного меню *Помощь >> О программе >> Проверка обновлений* или включить автоматическое обновление в *Опции >> Разное >> Проверять обновления при запуске DropIt*. Это работает как в версии с *Инсталлятором*, так и в *Портативной*.

## **1.2. Знакомство с интерфейсом**

Запустите "DropIt.exe" и на вашем экране появится плавающая иконка. Это значок основного интерфейса, цель, куда вы будете перетаскивать файлы и папки, которые будут отсортированы и отправлены по определенным направлениям.

Щелкните правой кнопкой мыши на иконке, чтобы открыть главное меню. Оно содержит следующие пункты:

- → *Ассоциации*, управление вашими ассоциациями
- **→ Профили**, выбор и управление вашими профилями
- $\rightarrow$  **Опции**, конфигурирование DropIt
- **→ Свернуть**, сворачивание Droplt в трей (или дважды щелкните на иконке цели)
- $\rightarrow$  **Помощь**, найти больше информации о DropIt и обновить ее
- → *Выход*, закрытие DropIt

Когда DropIt свернут в трей, вы можете нажать значок в трее, чтобы увидеть главное контекстное меню.

### **1.3. Основы использования**

*Использовать DropIt очень просто: перетащите один или несколько файлов/папок на целевое изображение, чтобы начать операции сортировки над ними.* 

Если перетаскиваемый элемент не совпадает с определенными ассоциациями, DropIt позволяет создать новую ассоциацию определяющих правил и действий для использования. В будущем все файлы, которые соответствуют этой ассоциации, будут обрабатываться с этим действием.

DropIt позволяет группировать ассоциации в разных профилях, чтобы отделить, например, набор ассоциаций для офисного компьютера от набора домашнего компьютера. Вы можете легко

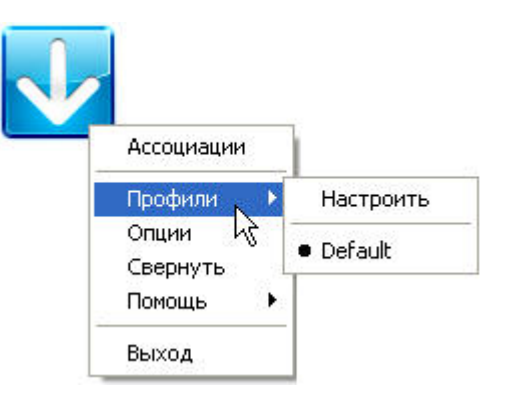

переключаться между профилями с помощью колеса прокрутки мыши, или вручную через пункт *Профили* в основном контекстном меню.

DropIt поддерживает и другие способы обработки файлов и папок: вы можете указать необходимые *папки для мониторинга* в *Опциях*, чтобы периодически проверять их и отслеживать их содержимое; вы можете перетащить элементы непосредственно на файл "DropIt.exe ", вы можете активировать интеграцию в меню *«Отправить»* в *Опциях*; вы можете отправлять файлы с помощью *Командной строки*.

# **2. Ассоциации**

### **2.1. Управление ассоциациями**

Выберите пункт *Ассоциации* из контекстного меню DropIt для управления ими.

Вы можете нажать кнопку *Создать* для создания ассоциации или дважды щелкнуть на существующую ассоциацию для ее редактирования. Также можно щелкнуть правой кнопкой мыши на ассоциацию, чтобы редактировать, копировать или удалить ее.

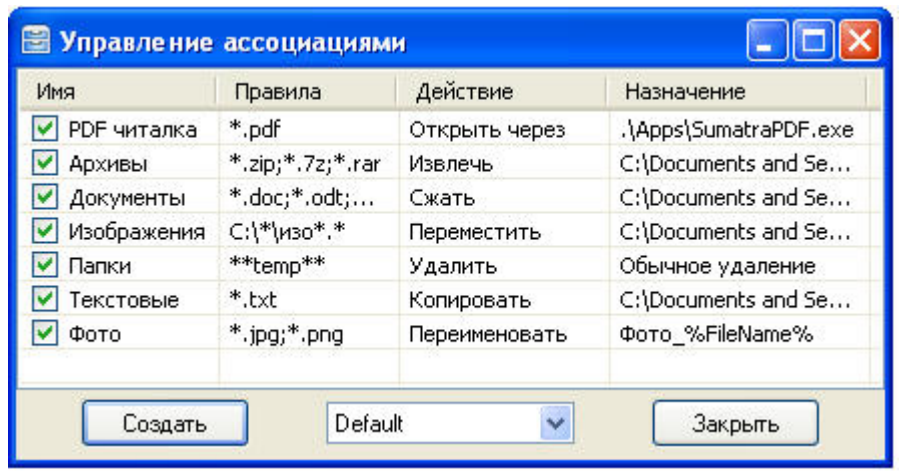

Вы можете создавать неограниченное количество ассоциаций и они сохранятся в настоящее время используемом профиле. Можно также переключаться между профилями, используя поле со списком внизу.

### **2.2. Создание/Редактирование**

Окно для создания и редактирования ассоциаций содержит 4 поля:

→ *Имя*, определяет имя и/или описание для ассоциации (просто для легкого распознавания)

**→** *Правила*, определяет правила фильтрации (содержит две кнопки этого поля: *Поддерживаемые правила*, чтобы увидеть список примеров и *Дополнительные фильтры* для фильтрации файлов по размеру и дате)

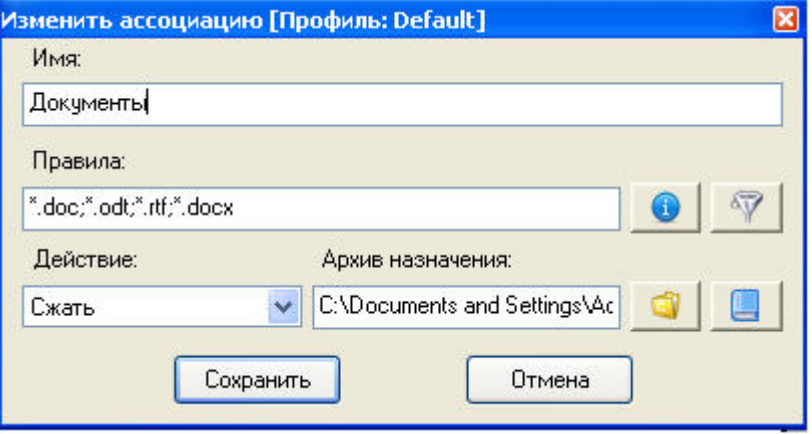

→ *Действие*, выбор способа обработки файлов и папок

→ Назначение, определяет место назначения файлов и папок (кнопки этого поля служат для выбора места назначения и добавления предустановленных Сокращений)

В поле Правила вы можете определить фильтры для обнаружения требуемых файлов/папок:

- использовать одиночный символ подстановки \* представляющий ноль или более символов в именах файлов
- использовать две звездочки \*\* представляющие ноль или более символов в именах папок (заметьте, что Вам необходимо Разрешить ассоциации для папок в Опциях, если хотите это использовать.)
- отделять правила ассоциации через; или | символы (например: \*.jpg;\*.png)
- исключать некоторые файлы из соответствия через / символ (например: "\*.jpg/sea\*")
- использовать символ # для обработки всех файлов без других соответствий (или ## для обработки всех папок)
- Вы можете использовать Регулярные выражения как правила (заметьте, что Вам необходимо выбрать Рассматривать правила как регулярные выражения в Опииях если хотите это использовать)

Вы можете использовать те же самые правила в более чем одной ассоциации, но должен быть хотя бы один элемент (правило или действие), чтобы сделать каждую ассоциацию уникальной в профиле. Вы можете щелкнуть правой кнопкой мыши на ассоциации и нажать "Копировать в... " и затем выбрать тот же самый профиль, чтобы корректно продублировать ее.

В поле Действие вы можете выбрать следующие действия для обработки файлов/папок:

- Переместить, перемещает соответствующие элементы в указанную папку назначения
- Копировать, копирует соответствующие элементы в указанную папку назначения
- Сжать, сжимает соответствующие элементы в указанный архив
	- ZIP: стандартный формат поддерживаемый любым архиватором, подобен инструменту сжатия встроенному в Windows
	- 7Z: высокая степень и скорость сжатия по сравнению с ZIP, это один из наиболее используемых форматов утилитами архивации
	- *EXE [SFX]*: с 7Z форматом возможно создавать самораспаковывающиеся архивы с поддержкой автоматической распаковки без необходимости использования программ архивации
- Извлечь, извлекает соответствующие архивы в указанную папку назначения (7Z, APM, ARJ, BZIP2, CAB, CHM, CPIO, DEB, DMG, EXE [SFX], FAT, FLV, GZIP, HFS, ISO, JAR, LHA, LZH, LZMA, MBR, MSI, MSLZ, NFTS, NSIS, ONEPKG, RAR, RPM, SMZIP, SQX, SWF, TAR, UDF, VHD, WIM, XAR, XZ, Z, ZIP)
- Переименовать, переименовывает соответствующие элементы с указанным новым именем
- Удалить, удаляет соответствующие элементы указанным методом
	- Обычное удаление: файлы не удаляются в корзину, но данные не перезаписываются и могут быть восстановлены соответствующими программами
	- $\mathbf{L}^{\text{max}}$ Безопасное стирание: файлы удаляются и данные перезаписываются, что делает их невосстанавливаемыми программами восстановления
	- Отправить в корзину: файлы отправляются в корзину и все еще доступны оттуда  $\omega$
- Открыть через, открывает указанные элементы определенными программами
- Выгрузить на сайт, выгружает указанные элементы на сервер по протоколу FTP или SFTP
- Отправить по почте, прикрепляет соответствующие элементы к письму и отправляет их с помошью протокола SMTP
- Создать список, создает списки указанных элементов в определенный файл назначения:
	- $\omega_{\rm{max}}$ HTML: списки подобны веб-страницам и их тему можно выбрать в Опциях
	- ТХТ: списки, как простые текстовые файлы со строкой свойств для каждого файла
	- *CSV*: списки форматированные как стандартные "с разделителями-запятыми" файлы
	- XML: списки форматированные как стандартные " с расширенным языком разметки" файлы
- Создать плейлист, создает плейлисты соответствующих элементов в файле назначения
	- о M3U: это один из более популярных форматов плейлистов
	- о M3U8: это Unicode (UTF-8) версия формата M3U
	- PLS: это другой популярный формат плейлистов
	- о WPL: это формат плейлиста по умолчанию для Windows Media Player
- Создать ярлык, создает ярлыки соответствующих элементов в папке назначения
- Копировать в буфер, копирует Полный путь, Имя файла, CRC, MD4, MD5 или SHA-1 хэш в буфер
- Изменить свойства, изменяет дату файла, время и атрибуты соответствующих элементов
- Игнорировать, игнорирует соответствующие элементы и пропускает их при обработке

В поле Назначение вы можете использовать следующий синтаксис:

- Абсолютные пути для локальных папок (например: "С:\Папка\Подпапка")
- Относительные пути для локальных папок (например: "...)...) Другая папка")
- **UNC пути** для общих ресурсов (например: "\\Имя компьютера\Общая папка\Ресурс")
- Сокращения (больше информации доступно в последней главе Руководства)

# **3. Профили**

# **3.1. Настройка профилей**

Выберите *Профили >> Настроить* из контекстного меню DropIt для управления профилями.

Вы можете нажать кнопку Создать, чтобы создать профиль или дважды щелкнуть на существующий профиль для редактирования, дублирования и удаления или сконфигурировать опции профиля пользователя, отличающиеся от глобальных предопределенных настроек.

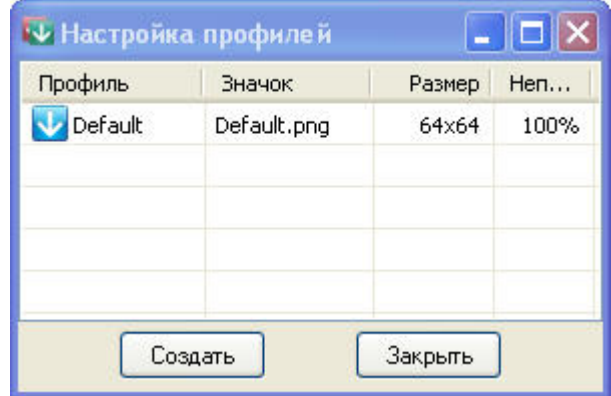

Если вместо этого Вы щелкните правой кнопкой по таблице, Вы можете создать один из доступных *Примеров* профиля (Архивация, Очистка, Извлечение) или импортировать профили из внешних файлов (CSV, XLS, XLSX).

Важно: чтобы правильно импортировать профиль, рекомендуется создать внешние файлы, запускающиеся из примеров, сохраненных в папке "Lib" (Microsoft Office должен быть установлен, чтобы импортировать файлы Excel).

## **3.2. Создание/Редактирование**

Окно для создания и редактирования профилей содержит 4 поля:

- → *Имя*, задается имя профиля
- **→ Значок**, ассоциация иконки с профилем
- **→ Размер**, настройка размера значка
- → *Непрозрачность*, определяет уровень прозрачности

Вы можете выбрать собственное изображение нажатием кнопки *Обзор* или просмотреть значки. Поддерживаются PNG, GIF и JPG форматы. Файлы значков хранятся в папке "Images" в каталоге DropIt, где представлены несколько примеров изображений.

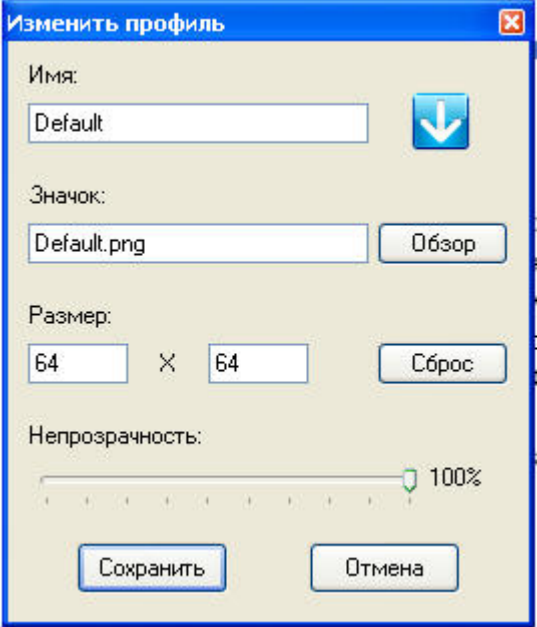

# **4. Опции**

## **4.1. Основные**

Выберите *Опции* из контекстного меню DropIt, чтобы открыть окно настроек в разделе Основные.

В этом разделе доступны общие настройки:

→ *Значок программы всегда поверх окон*, сохраняет DropIt всегда видимым на экране

### → *Закрепить позицию значка*,

сохраняет изображение DropIt

#### блокированным в текущей

позиции (если включено, нажмите *Shift*  для перемещения значка)

→ *Использовать значок профиля в трее*, говорит вам какой профиль используется, когда DropIt свернут в трей

→ *Показывать шкалу процесса обработки*, окно хода процесса видимо во время сортировки

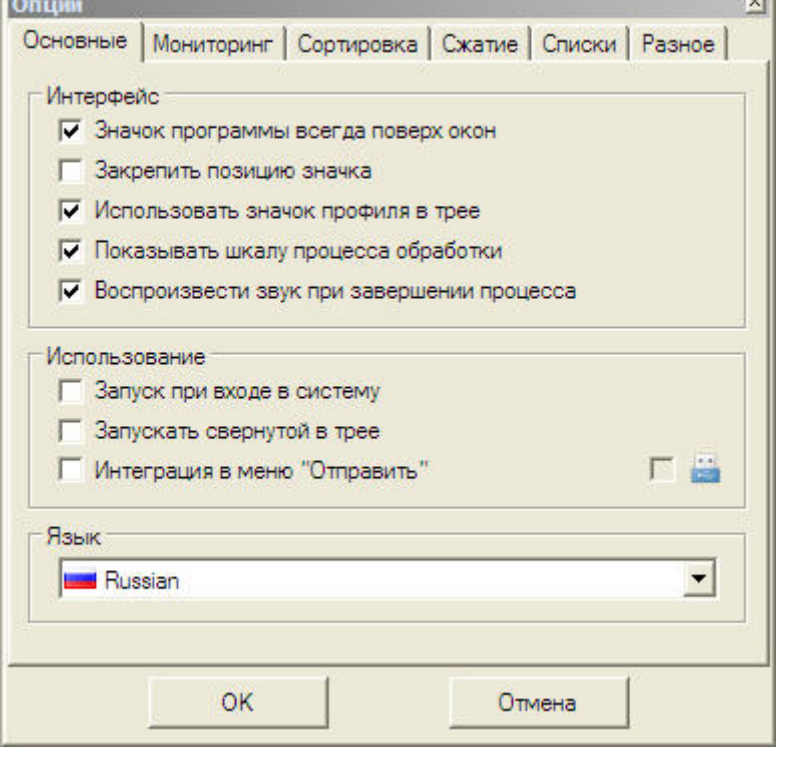

- vil

→ *Воспроизвести звук при завершении процесса*, предупреждает звуком в конце процесса

T<sub>an</sub>

 $\rightarrow$  Запуск при входе в систему, запуск DropIt, когда запускается Windows

 $\rightarrow$  Запускать свернутой в трее, запуск DropIt свернутой в трее

**→ Интеграция в меню «Отправить»**, встраивание пункта в меню «Отправить» системы для каждого профиля DropIt (Портативный режим может быть активирован справа, чтобы удалить интеграцию, закройте программу)

 $\rightarrow$  Интеграция в меню «Отправить», встраивание пункта в меню «Отправить» для каждого профиля DropIt (Портативный режим может быть активирован справа, чтобы удалить интеграцию, закройте программу)

→ Язык, изменяет язык интерфейса DropIt

## **4.2. Мониторинг**

В этом разделе вы можете активировать автоматический *Мониторинг папки* и установить временной интервал (в секундах) для сканирования определенных папок.

В списке ниже вы можете управлять наблюдаемыми папками и ассоциировать профиль для каждой из них.

Нажмите кнопку *Добавить* или дважды щелкните в таблице, чтобы добавить новую папку и ее ассоциированный профиль. Выбрав добавленную папку, нажмите кнопку *Править* для ее изменения или *Очистить*, чтобы удалить ее из списка. Вы можете отметить папки галочками или снять отметки, чтобы включить/исключить их из наблюдения.

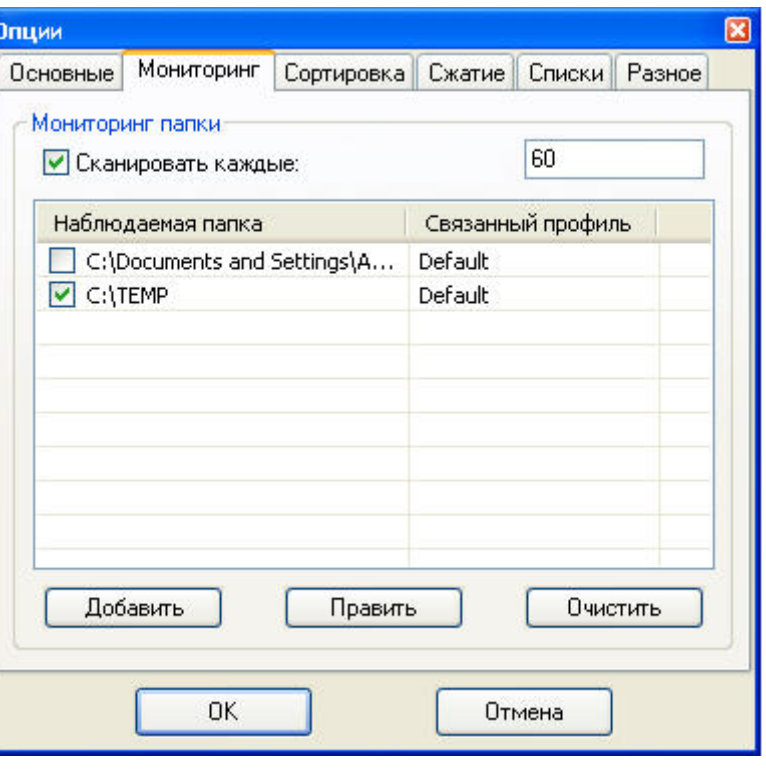

Для оптимизации производительности мы рекомендуем использовать интервал времени около 30-60 секунд.

## 4.3. Сортировка

В этом разделе представлены некоторые настройки доступные для настройки операций сортировки:

 $\rightarrow$  Разрешить ассоциации для папок, непосредственно сортировать папки, а не файлы, содержащиеся в них

 $\rightarrow$  Мониторить также подпапки, сканирует вложенные папки перетаскиваемых папок и сортирует файлы, содержащиеся в них

 $\rightarrow$  Игнорировать файлы/папки без ассоциаций. пропускает все неизвестные элементы и позволяет создавать новые ассоциации только из окна Ассоциации  $\rightarrow$  Помечать неопределенности флажком по умолчанию, флажок установлен по умолчанию

 $\rightarrow$  Подтверждать загрузку огромных файлов. требует подтверждения, если загружаются файлы более 2 Гб

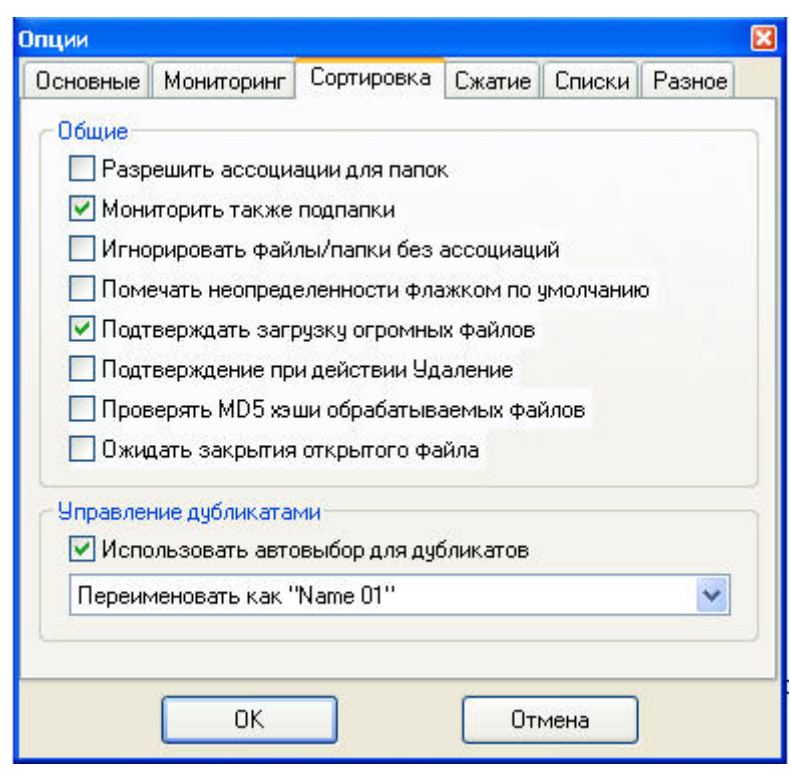

→ Подтверждение при действии Удаление, требует подтверждения при применении действия удаления

→ Проверять MD5 хэш обрабатываемых файлов. проверяет MD5 хэш файлов, обрабатываемых действиями Переместить и Копировать (это замедляет процессы сортировки)

 $\rightarrow$  Ожидать закрытия открытого файла. приостанавливает процесс сортировки на каждом действии Открыть через (полезно для открытия файлов по одному по времени)  $\rightarrow$  Использовать автовыбор для дубликатов. напрямую обрабатывает файлы/папки. полученные Droplt без запроса для каждой операции перетаскивания (поддерживаются действия: Перезаписать. Перезаписать, если более новый. Переименовать как. Пропустить)

### 4.4. Сжатие

этом R разделе представлены некоторые настройки действия Сжатие для ZIP, 7Z и EXE форматов:

> Уровень, выбор уровня сжатия (от Скоростного до Ultra)

> Алгоритм, выбор алгоритма сжатия файлов и папок

 $\rightarrow$  Шифрование, выбор алгоритма шифрования при желании его использовать

шифрования  $\rightarrow$ Пароль, задается пароль сжимаемых файлов и папок

Заметьте, что файлы EXE, создаваемые Droplt, это самораспаковывающиеся архивы, сжатые 7Z который форматом, поддерживает автоизвлечение без необходимости сторонних утилит архивирования.

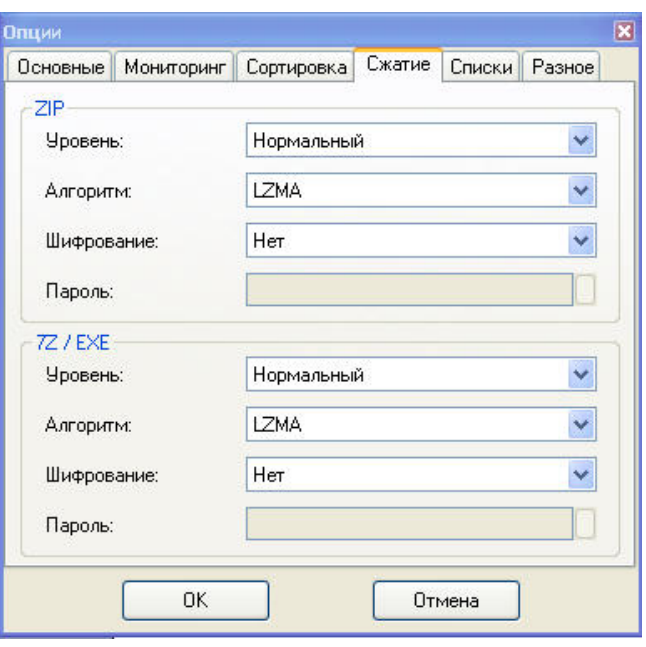

# **4.5. Списки**

В этом разделе представлены некоторые настройки для действия *Списки*:

→ *Создавать сортируемые HTML списки*, добавляет код JavaScript, что позволяет сортировать столбцы нажав поле заголовка таблицы

→ *Добавлять фильтр к HTML спискам*, добавляется еще один код JavaScript для показа окна, в котором вводятся слова для фильтрации содержимого таблицы

→ *Добавлять поле просмотра к HTML спискам*, добавляет код JavaScript, что позволяет открывать изображения по *Абсолютным* и *Относительным* ссылкам для предпросмотра

→ *Добавлять заголовок к TXT и CSV спискам*, добавляется или убирается заголовок списка, который показывает, какие параметры перечислены в списке

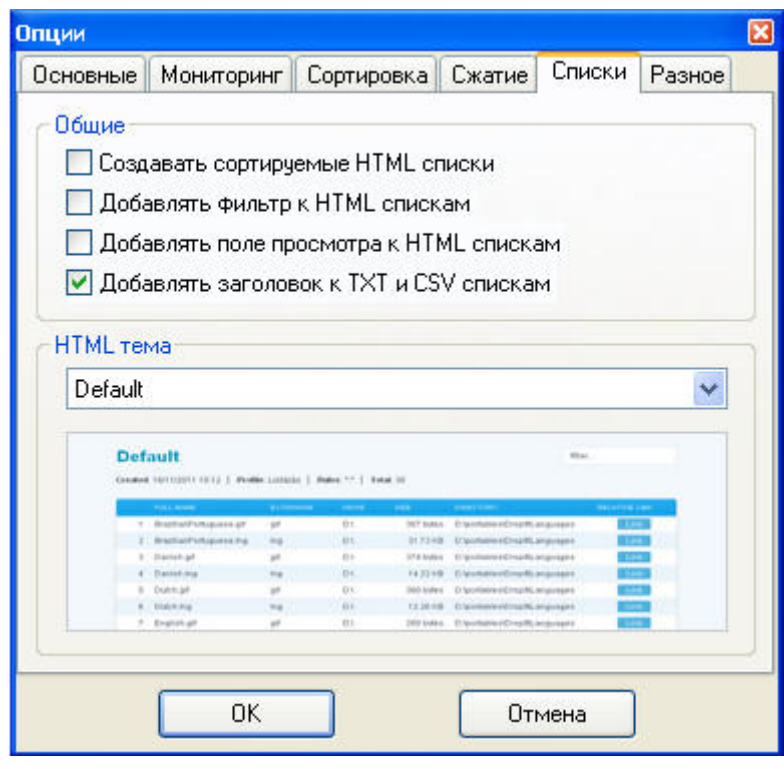

**→ HTML тема**, выбор темы для использования при создании нового списка

## **4.6. Разное**

В этом разделе доступны некоторые дополнительные настройки:

→ *Разрешить запуск нескольких экземпляров программы*, для использования нескольких профилей одновременно

→ *Проверять обновления при запуске DropIt*, будет автоматически проверяться наличие новых версий DropIt

→ *Рассматривать правила как регулярные выражения,* для поддержки RegExp в поле *Правила* (заметьте, что правила, создаваемые с нормальным синтаксисом, не будут работать)

→ *Шифровать профили при закрытии программы*, сохраняет профили в безопасном формате (папка "Profiles" шифруется когда DropIt закрывается и

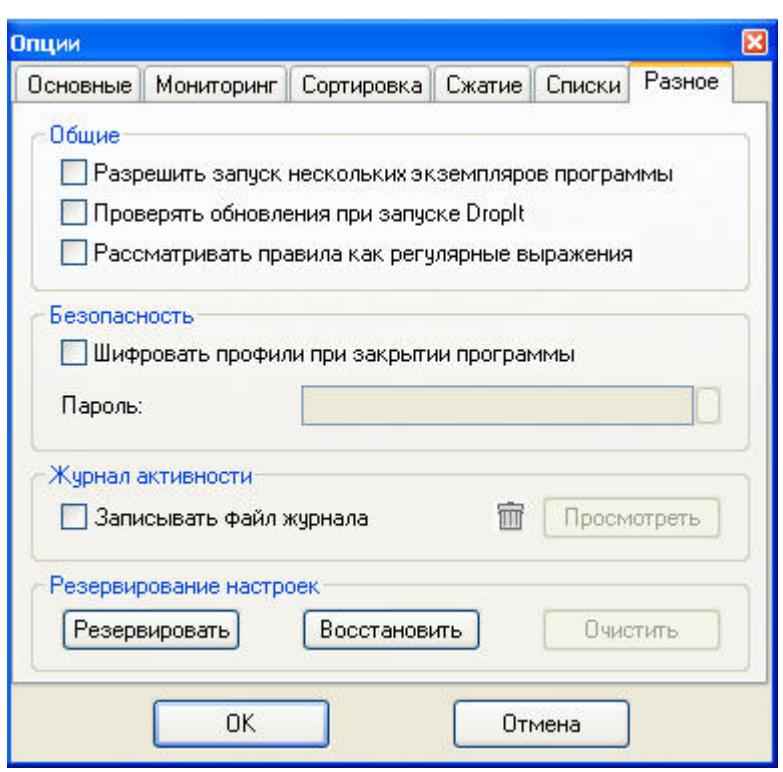

далее будет запрашиваться пароль при запуске DropIt)

 $\rightarrow$  Записывать файл журнала, создает файл "LogFile.log" в каталоге настроек и сохраняет историю операций сортировки (Вы можете щелкнуть *Просмотр*, чтобы открыть этот файл и проверить ваши операции)

→ *Резервирование настроек*, управляет резервным копированием ваших настроек и профилей (их

# 5. Дополнительные возможности

## 5.1. Несколько экземпляров

#### Использование нескольких профилей одновременно:

Это полезно, когда вам нужны разные настройки для различных пакетов файлов. Вы можете держать несколько профилей активными, а не останавливать программу, чтобы активировать нужный профиль каждый раз.

- 1. Активируйте настройку в Опции Разное Разрешить запуск нескольких экземпляров программы.
- 2. При запуске другого экземпляра Droplt, нажав на тот же самый исполняемый ехе- файл или ярлык, загружается профиль используемый в настоящее время. Выберите другой профиль из контекстного меню.
- 3. Последний закрытый профиль будет автоматически загружен в следующий раз при запуске Droplt.

### Использование множества параметров настроек одновременно:

Как отмечалось ранее, Опции применяются глобально для всех профилей запущенных от этого ехе файла. Этот способ обеспечивает быстрый доступ к различным глобальным настройкам без изменения конфигурации и позволяет использовать несколько активных профилей с различными глобальными параметрами.

Например, можно запустить один профиль для переименования дубликатов файлов, другой, чтобы пропустить их. Или один экземпляр использовать для ZIP сжатия, другой использовать для 7Z.

- 1. Создайте дополнительные \*портативные\* установки Droplt в других папках (это обходит проблему уникальных настроек, созданных версией с инсталлятором).
- 2. Сконфигурируйте Опции, как вы хотите для каждой из установок (если хотите, вы можете скопировать файл INI профиля между установками).
- 3. Запустите исполняемые ехе файлы с глобальными параметрами, которые вы определили.

## 5.2. Горячие клавиши

В окнах Управления ассоциациями, Настройках профиля и Мониторинга папок Вы можете использовать:

- $\rightarrow$  Ctrl + N создает новый элемент
- $\rightarrow$  Ctrl + R удаляет выбранный элемент (для наблюдаемых папок)
- > Del удаляет выбранный элемент (для ассоциаций и профилей)
- Э Двойной щелчок изменяет выбранный элемент или создает новый, если ничего не выбрано
- > Enter изменяет выбранный элемент

Если вы выбрали Значок программы всегда поверх окон в Опциях, вы можете нажать клавишу SHIFT при перетаскивании левой кнопкой мыши (это временно разблокирует значок программы).

## 5.3. Сокращения

Сокрашение известно также, как переменная окружения, это текстовая строка, которая представляет и заменяет данные. Droplt поддерживает использование переменных окружения в поле Назначение и в параметрах командной строки.

Использование очень простое: Вы должны только указать желаемые сокращения между символами % как часть места назначения/параметра и они будут заменены соответствующими связанными значениями во время процесса обработки. Некоторые примечания о них:

- Вы можете использовать несколько переменных окружения вместе без проблем совместимости
- переменные окружения не чувствительны к регистру, %file% будет работать так же как %File%  $\blacksquare$
- Вы можете добавлять символ обратного слэша "\" до или после переменной окружения, чтобы правильно использовать ее (например ввод "%PortableDrive%\" определит корень диска, как место назначения)

#### Внутренние переменные среды:

Droplt предоставляет ряд переменных окружения для внутреннего использования. Полный список переменных можно получить в окне Редактирования ассоциации, нажав кнопку Сокращения рядом с полем Назначение. Здесь также возможно добавлять или удалять ваши собственные переменные Droplt из подменю Пользовательские - Добавить сокращение. Ниже некоторые примеры переменных и строк сокрашений:

AvsB C:\Users\MeMe\Documents\AviSynth\Projects\Bridges

- **FYI** Memos Mary
- **FPB Family Photo Backups**

### Системные переменные среды:

ОС Windows предлагает несколько системных переменных среды по умолчанию, которые можно использовать также в Dropit, например: %HOMEDRIVE%, %SYSTEMDRIVE%, %PROGRAMFILES%, %АРРDАТА%, %USERPROFILE%, %USERNAME% и другие. Вы можете найти в Интернете их полный список.

## 5.4. Модификаторы

Droplt представляет расширенные возможности для изменения строк сокращений. Эти модификаторы могут использоваться в сокращениях с таким простым синтаксисом:

#### %Сокращение%

Это обычное сокращение

%Сокращение#Модификатор%

Можно добавить модификатор к сокращению

%Сокрашение#Модификатор1#Модификатор2%

Можно использовать неограниченное число модификаторов

# *Модификаторы регистра:*

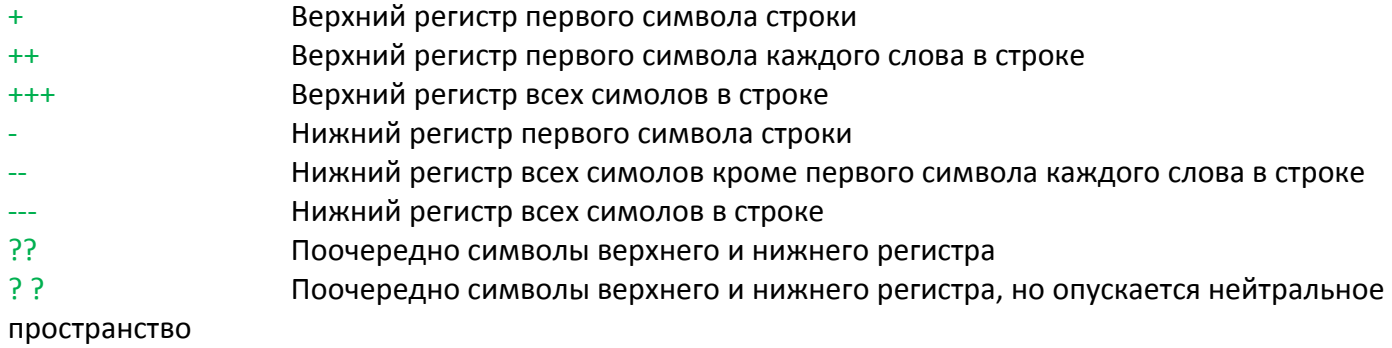

## *Модификаторы строки:*

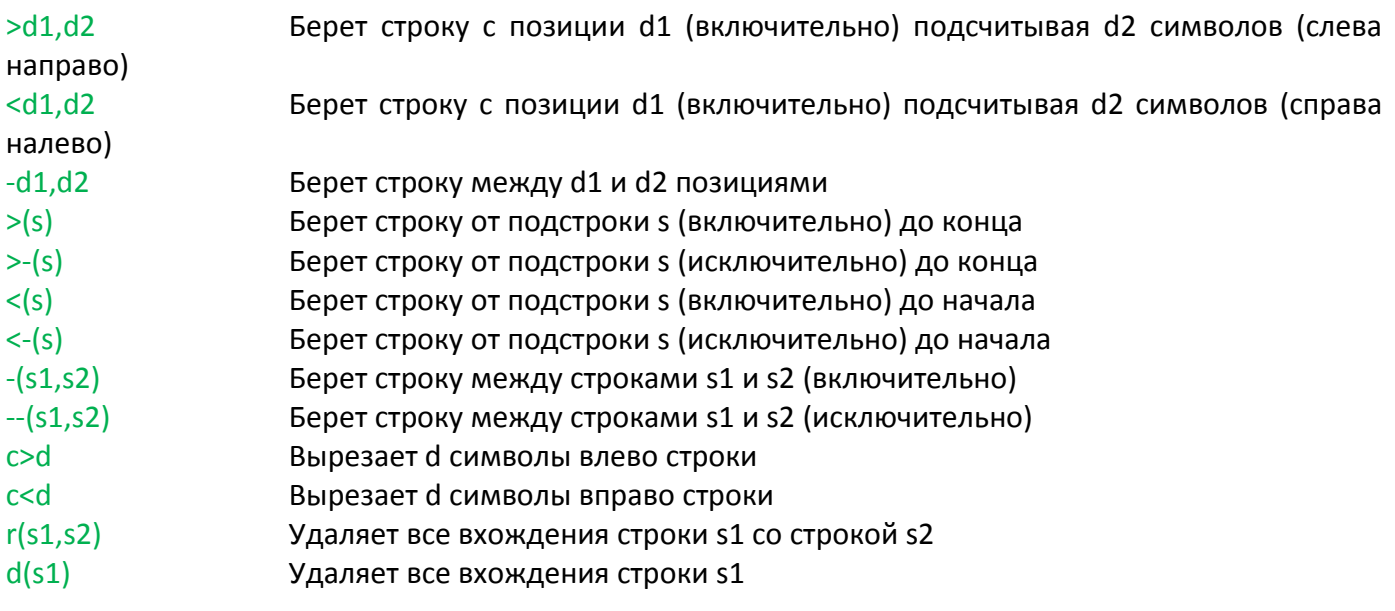

## *Модификаторы шифрования:*

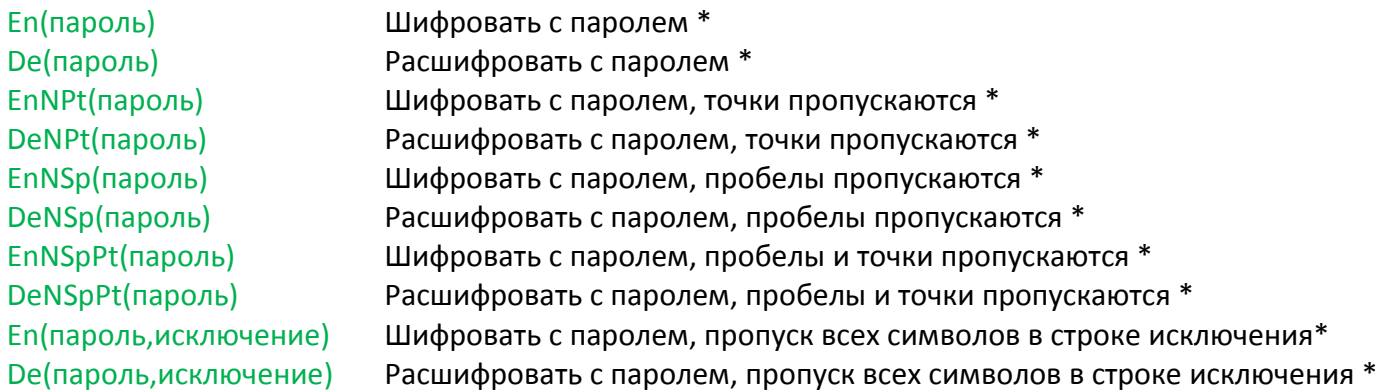

\* Символы, не разрешенные в именах файлов, не используются. Все символы допустимы для пароля.

## 5.5. Командная строка

Droplt представляет параметры, определяющие профили и файлы источника. Вы можете заранее выбрать профили, так как Droplt запускается полностью готовым к работе. Это удобно.

А еще лучше, вы можете отсортировать указанные файлы из множества мест, все в одной операции, без того, чтобы даже прикасаться к этим файлам. Это эффективно!

#### Вы можете использовать параметры:

→ в файлах ярлыков LNK: щелкните правой кнопкой мыши ярлык, выберите Свойства и добавьте параметры в строку Объект. Вы можете создать ярлыки для запуска различных профилей.

 $\rightarrow$  в командной строке, скриптах или командных файлах: введите всю строку команды, как показано на примерах ниже.

 $\rightarrow$  в командной строке входа для других программ: входные параметры, как это предусмотрено интерфейсом программы, отправка, например, команд из файловых менеджеров и программ запуска для Droplt.

#### Примечания о параметрах синтаксиса:

- $\rightarrow$  -Имя профиля, синтаксис для запуска Dropit с определенным профилем
- А Имя файла, параметр может включает в себя подстановочные знаки звездочек \*
- $\rightarrow$  двойные кавычки "" необходимы для параметров, которые содержат пробелы
- $\rightarrow$  и относительные и абсолютные пути поддерживаются в качестве параметров
- $\rightarrow$  /Close, эта команда закрывает все копии Droplt
- $\rightarrow$  /Refresh, эта команда обновляет DropIt перезагружая настройки
- $\rightarrow$  /Restart, эта команда перезапускает Dropit

### Некоторые простые примеры:

> использовать DropIt с указанным профилем:

"C:\My Folder\DropIt\DropIt.exe" -Lupo

• сортировать заданные файлы источника с использованием "последнего использованного" профиля:

"C:\My Folder\DropIt\DropIt.exe" "C:\Folder 1\\*.jpg" "E:\Folder 2\\*.png"

→ сортировать заданные файлы источника с использованием указанного профиля:

"C:\My Folder\DropIt\DropIt.exe" -Lupo "C:\My Docs\text\*.\*" "E:\Folder\\*.pdf"

> Закрыть Droplt из командной строки:

"C:\My Folder\DropIt\DropIt.exe" /Close